# dyson purifier humidify+cool

Oczyszczacz powietrza z funkcją nawilżania i chłodzenia Dyson

# Instrukcja obsługi

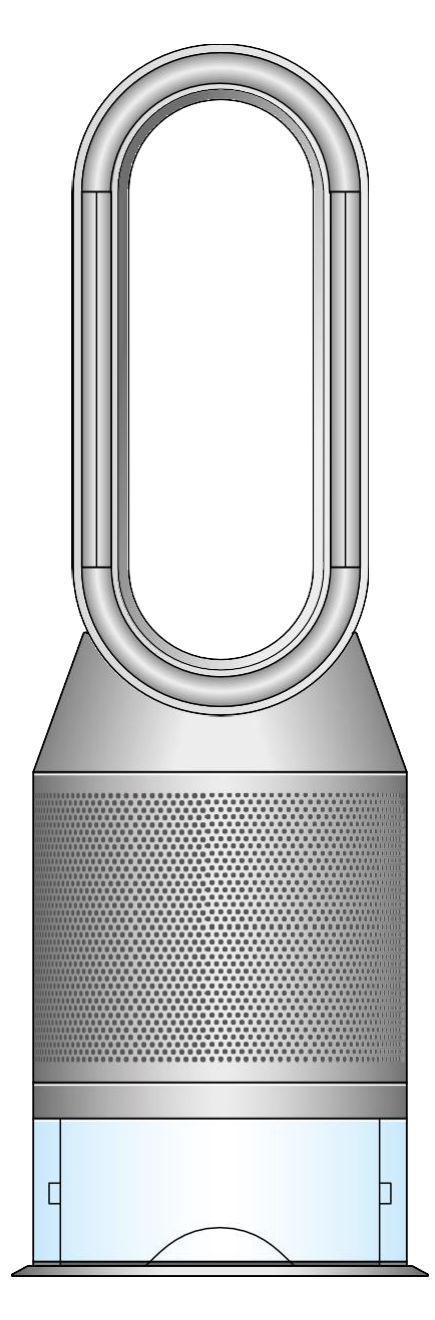

- Pierwsze użycie Montaż urządzenia Połączenie z aplikacją Dyson Link Napełnianie zbiornika na wodę Uruchamianie i ciągłe monitorowanie Menu monitorowanych danych Tryb automatycznego oczyszczania
- Tryb automatycznego nawilżania **Oscylacja** Prędkość i kierunek przepływu powietrza Timer Tryb nocny Cykl głębokiego oczyszczania Wymiana filtra dwustopniowego Pielęgnacja i konserwacja Alerty

#### Pierwsze użycie

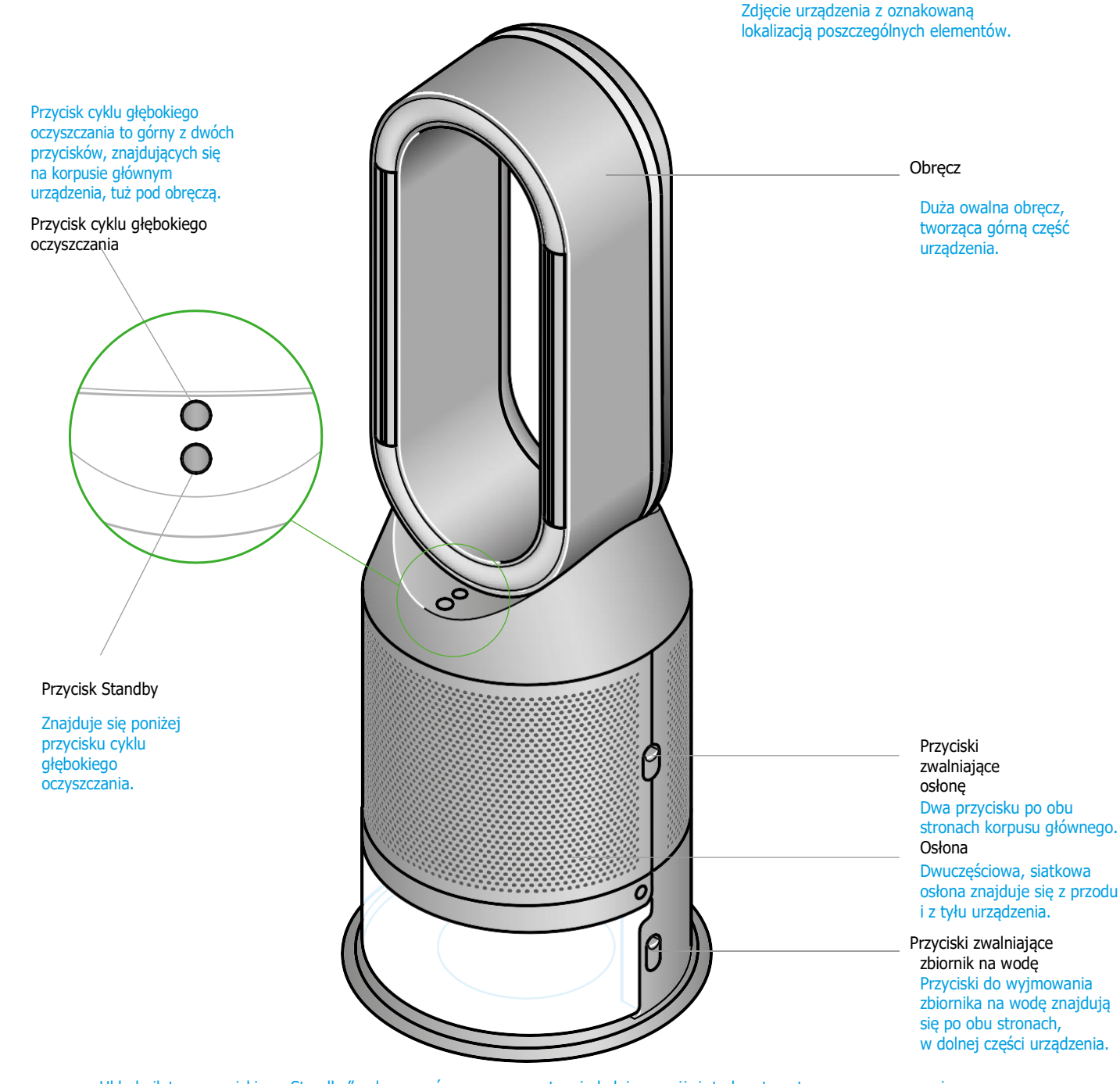

Układ pilota z przyciskiem "Standby" w lewym górnym rogu, następnie kolejno poniżej: tryb automatycznego oczyszczania, regulacja prędkości przepływu powietrza. Poniżej znajduje się przycisk "Oscylacja", a na samym dole przycisk timera. W prawym górnym rogu znajduje się przycisk "Menu monitorowanych danych", a następnie idąc w dół, przycisk trybu automatycznego nawilżania, przyciski regulacji poziomu wilgotności, kierunku przepływu powietrza, a następnie na samym dole przycisk trybu nocnego.

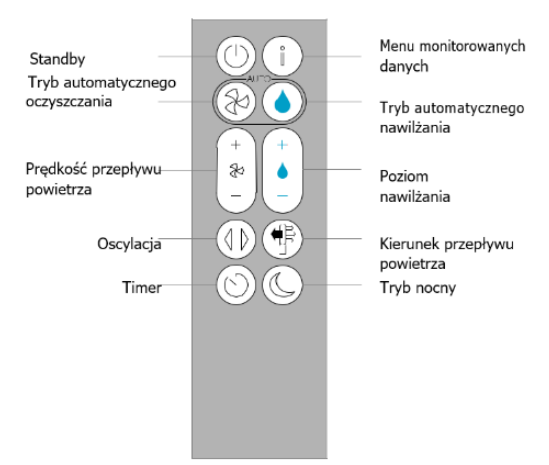

# Montaż urządzenia

Oczyszczacz powietrza z funkcją nawilżania i chłodzenia z otwartymi osłonami z zobrazowaniem filtra katalitycznego i sposobu montażu filtra dwustopniowego. Strzałki pokazują, że filtr katalityczny jest przymocowany bezpośrednio do podstawy, a osłony będą musiały zostać zamontowane do podstawy urządzenia.

Obiema rękami wyciągnij oczyszczacz z funkcją nawilżania i chłodzenia Dyson z pudełka, trzymając za podstawę urządzenia.

Nie trzymaj urządzenia za obręcz podczas wyjmowania go z pudełka.

Zamontuj dołączone do urządzenia filtry.

W zestawie znajduje się stały filtr katalityczny i filtr dwustopniowy.

Umieść filtr dwustopniowy w osłonie i zamontuj ją do urządzenia. do zewnętrznej osłony i umieść na podstawie. Mocno dociśnij, aż obie osłony zatrzasną się na swoim miejscu.

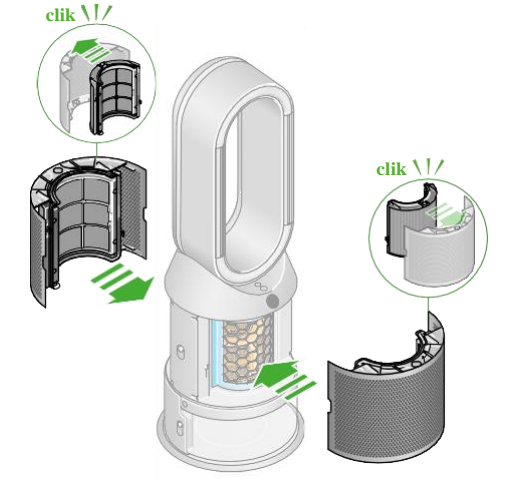

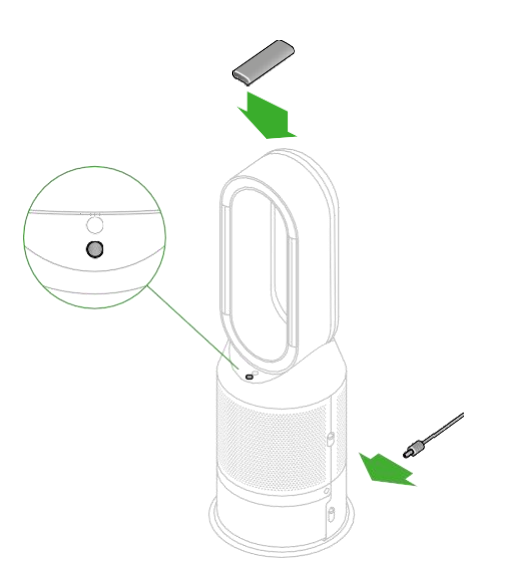

Umieść pilot na górnej części urządzenia, przyciskami skierowanymi w dół.

Podłącz urządzenie do sieci elektrycznej i uruchom je.

# Połączenie z aplikacją Dyson Link

Przejmij pełną kontrolę dzięki aplikacji Dyson Link i uzyskaj dostęp do konfiguracji i przewodników krok po kroku, sprawdzaj tryb i czas działania urządzenia, monitoruj jakość powietrza za pomocą aktualizacji wizualnych i bądź na bieżąco z najnowszymi aktualizacjami oprogramowania.

Pobierz aplikację Dyson Link z App Store lub Google Play. Otwórz aplikację i postępuj zgodnie z instrukcjami wyświetlanymi na ekranie, aby utworzyć nowe konto. dyson

Apple i logo Apple są znakami towarowymi Apple Inc., zarejestrowanymi w Stanach Zjednoczonych i innych krajach.<br>App Store to znak usługowy firmy Apple Inc., zarejestrowany w Stanach Zjednoczonych i innych krajach.<br>Google P

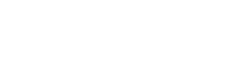

Download on the<br>App Store

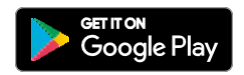

# Napełnianie zbiornika na wodę

Przed wyjęciem zbiornika na wodę upewnij się, że jest on pusty, a tryb nawilżania jest wyłączony.

Unikaj kontaktu korka z wodą!

Uważaj, aby nie zamoczyć korka zbiornika na wodę podczas napełnienia zbiornika lub po uruchomieniu cyklu głębokiego oczyszczania.

Zawiera przyłącza zasilania i nie należy go myć.

W przypadku zamoczenia korka wytrzyj go dokładnie suchą szmatką. Przed ponownym montażem upewnij się, że korek i przyłącza są całkowicie suche.

> Korek zbiornika na wodę posiada dwa zatrzaski po obu stronach, które można pociągnąć do góry, aby zwolnić korek.

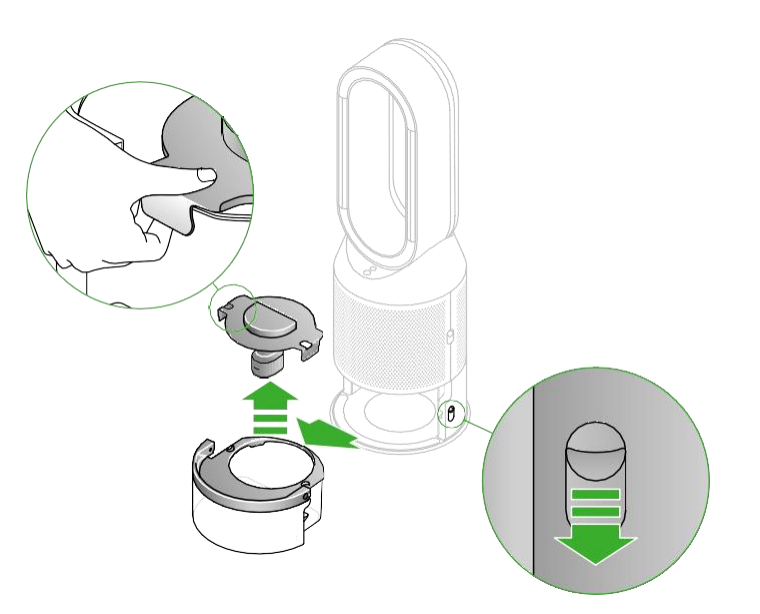

Napełnianie zbiornika Napełnij zbiornik zimną wodą z kranu do poziomu "MAX".

Montaż zbiornika na wodę. Załóż korek i zamocuj zatrzaski.

Upewnij się, że korek jest całkowicie suchy. W przypadku zamoczenia korka wytrzyj go dokładnie suchą szmatką.

Wsuń zbiornik na wodę z powrotem do urządzenia, aż zatrzaśnie się na swoim miejscu

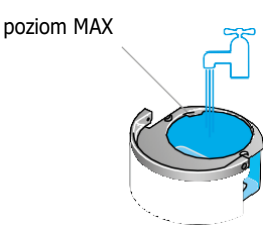

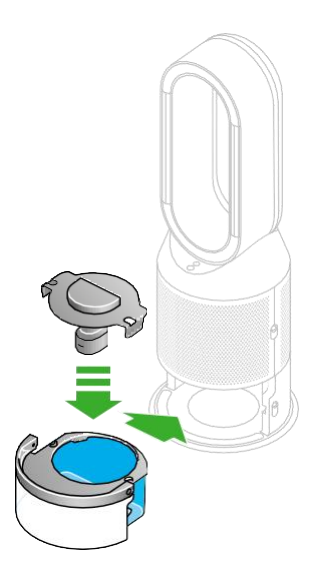

Wyjmowanie zbiornika na wodę Naciśnij przyciski zwalniające zbiornik wody, znajdujące się po bokach oczyszczacza. Wysuń zbiornik na wodę z urządzenia.

Trzymając go za uchwyt, przenieś zbiornik pod kran, zdejmij korek.

# Uruchamianie i ciągłe monitorowanie

Włączanie/wyłączanie trybu Standby

Naciśnij przycisk "Standby" na pilocie lub oczyszczaczu, aby zatrzymać jego pracę. Urządzenie będzie nadal monitorować jakość powietrza.

#### Ciągłe monitorowanie

Ciągłe monitorowanie jest domyślnie wyłączone. Po włączeniu, funkcja będzie ciągle aktywna, dopóki jej ponownie nie wyłączysz.

Przy włączonej funkcji stałego monitorowania, oczyszczacz z funkcją nawilżania i chłodzenia Dyson będzie gromadził informacje o jakości powietrza, temperaturze i wilgotności, które będą wyświetlane na ekranie LCD oraz w aplikacji Dyson Link.

Włączanie/wyłączanie ciągłego monitorowania

Naciśnij i przytrzymaj przycisk trybu automatycznego oczyszczania na pilocie przez pięć sekund, aby włączyć funkcję ciągłego monitorowania. Ekran LCD wskaże, kiedy ciągłe monitorowanie jest włączone lub wyłączone.

Połączenie Wi-Fi

Wi-Fi jest domyślnie włączone. Aby włączyć lub wyłączyć Wi-Fi, naciśnij i przytrzymaj przycisk Standby przez pięć sekund.

# Menu monitorowanych danych

Naciśnij ten przycisk, aby przewijać informacje monitorowane przez oczyszczacz z funkcją nawilżania i chłodzenia Dyson.

Dostępne są dane o jakości powietrza, temperaturze i wilgotności, a także informacje dotyczące stanu żywotności filtra oraz dysku ewaporacyjnego.

Kiedy określony rodzaj zanieczyszczenia spowoduje pogorszenie jakości powietrza, ikona danego rodzaju zanieczyszczenia pojawi się na ekranie LCD.

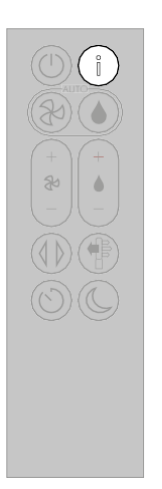

Pilot z przyciskiem "Menu monitorowanych danych" w prawym górnym rogu.

Jakość powietrza z ostatnich 12 sekund Monitoruj aktualną jakość powietrza w pomieszczeniu za pomocą wykresu przedstawiającego dane z ostatnich 12 sekund.

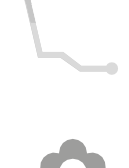

Temperatura w pomieszczeniu Monitoruj temperaturę otoczenia, aby utrzymać komfortowe warunki.

Jakość powietrza z ostatnich 24 godzin Monitoruj aktualną jakość powietrza w pomieszczeniu za pomocą wykresu, przedstawiającego dane z ostatnich 24 godzin.

Dwutlenek azotu i inne gazy utleniające Te potencjalnie szkodliwe gazy są uwalniane do powietrza na przykład podczas spalania gazu w trakcie gotowania, zaliczamy do nich

Większe mikroskopijne cząsteczki o wielkości do 10 mikrometrów, zawieszone w powietrzu, którym oddychamy. Należą do nich kurz, pleśń

Poziom pyłu zawieszonego PM10

i pyłki.

Wilgotność powietrza Ilość pary wodnej w powietrzu wyrażona w procentach.

również spaliny samochodowe.

Poziom pyłu zawieszonego PM2,5 Mikroskopijne cząsteczki o wielkości do 2,5 mikrometra, zawieszone w powietrzu, którym oddychamy. Należą do nich dym, bakterie i alergeny.

Lotne związki organiczne LZO to zazwyczaj zapachy, które mogą być potencjalnie szkodliwe. Można je znaleźć w środkach czystości, aerozolach czy farbach.

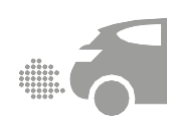

 $\frac{1}{2}$ 

Eksploatacja filtra Pozostały czas eksploatacji filtra jest wyświetlany na ekranie LCD i wskazuje, kiedy filtr wymaga wymiany.

Dysk ewaporacyjny

Wskazuje jak dużo kamienia osadziło się w dysku ewaporacyjnym i kiedy będzie wymagane przeprowadzanie cyklu głębokiego oczyszczania.

Wi-Fi Wyświetla aktualny status połączenia Wi-Fi.

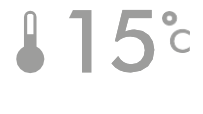

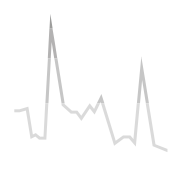

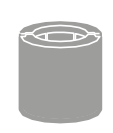

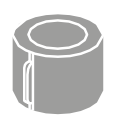

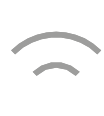

# Tryb automatycznego oczyszczania

Ustaw tryb automatycznego oczyszczania w oczyszczaczu z funkcją nawilżania i chłodzenia Dyson, a wbudowane czujniki inteligentnie dostosują ustawienia urządzenia do poziomu jakości powietrza.

Jakość powietrza: urządzenie zatrzyma się, gdy zostanie osiągnięty docelowy poziom jakości powietrza i włączy się ponownie, gdy poziom jakości powietrza spadnie.

Prędkość przepływu powietrza: Prędkość przepływu powietrza będzie wzrastać, aż do osiągnięcia docelowego poziomu jakości powietrza i temperatury.

Tryb nocny: Twoje urządzenie będzie działać tylko z prędkością przepływu powietrza na poziomie od 1 do 4.

Pilot z przyciskiem "Tryb automatycznego oczyszczania" z lewej strony, pod przyciskiem "Standby".

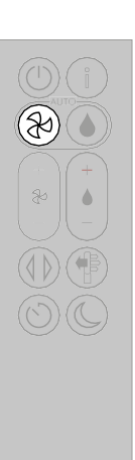

#### Tryb automatycznego nawilżania

Ustaw automatyczny tryb nawilżania w oczyszczaczu z funkcją nawilżania i chłodzenia Dyson, a wbudowane czujniki inteligentnie dostosują ustawienia urządzenia do temperatury i wilgotności pomieszczenia.

Wilgotność w pomieszczeniu: urządzenie zatrzyma się, gdy docelowa wilgotność w pomieszczeniu zostanie osiągnięta i włączy się ponownie, gdy poziom wilgotności w pomieszczeniu spadnie.

Prędkość przepływu powietrza: Prędkość przepływu powietrza będzie wzrastać, aż do osiągnięcia docelowego poziomu wilgotności.

Aby wyłączyć tryb automatycznego nawilżania lub ręcznie zmienić poziomy wilgotności, naciśnij przycisk ustawienia poziomu wilgotności.

Pilot z przyciskiem "Tryb automatycznego nawilżania" z prawej strony, pod przyciskiem "Menu monitorowanych danych".

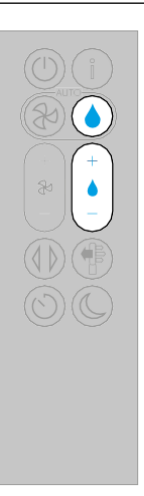

# **Oscylacja**

Naciśnij przycisk ustawiania oscylacji i wybierz kąt oscylacji: 0°, 45°, 90° lub tryb bryzy.

Wstrzymaj oscylację w dowolnym momencie, naciskając przycisk ustawienia oscylacji.

Naciśnij ponownie przycisk ustawienia oscylacji, aby wznowić oscylację.

Aby zresetować kierunek oscylacji do środka, naciśnij i przytrzymaj przycisk ustawienia oscylacji przez dwie sekundy. Pilot z przyciskiem "Oscylacja" z lewej strony, nad przyciskiem "Timer".

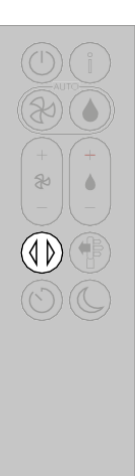

# Prędkość i kierunek przepływu powietrza

Naciśnij przycisk prędkości przepływu powietrza, aby zwiększyć lub zmniejszyć prędkość przepływu powietrza.

Naciśnij przycisk kierunku przepływu powietrza, aby zmienić kierunek nawiewu od przodu lub od tyłu urządzenia.

Dostosuj kierunek przepływu powietrza dla własnego komfortu.

Wybierz tryb chłodzenia w celu przepływu powietrza od przodu urządzenia i oczyszczania oraz równoczesnego chłodzenia.

Wybierz tryb rozproszony w celu przepływu powietrza od tyłu urządzenia i oczyszczania bez funkcji chłodzenia.

Twoje urządzenia będzie nadal oczyszczać i nawilżać powietrze (jeśli wybrano) zarówno w trybie chłodzenia jak i w trybie rozproszonym.

Skorzystaj z aplikacji Dyson Link, aby spersonalizować ustawienia prędkości i kierunku przepływu powietrza.

Pilot z przyciskiem "Prędkość przepływu powietrza" po lewej stronie, pod przyciskiem trybu automatycznego oczyszczania. Przycisk "Kierunek przepływu powietrza" znajduje się po prawej stronie nad przyciskiem trybu nocnego.

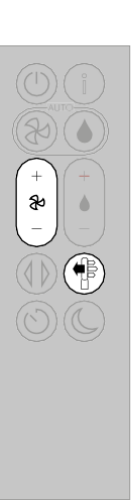

### Timer

Twój oczyszczacz z funkcją nawilżania i chłodzenia Dyson wyłączy się automatycznie po wybranym odstępie czasu.

Aby ustawić pożądany odstęp czasu: naciśnij przycisk Timera, aby przewijać opcje odstępów czasowych. Po aktywacji, naciśnij raz przycisk Timera, aby zobaczyć wybrany czas.

Aby anulować wyłącznik czasowy: naciśnij przycisk Timer, aby przewinąć wszystkie opcje i wybierz opcję anulowania.

Pilot z przyciskiem "Timer" w lewym dolnym rogu.

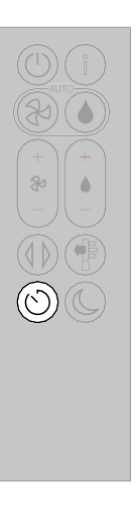

# Tryb nocny

W trybie nocnym Twój oczyszczacz z funkcją nawilżania i chłodzenia Dyson będzie nadal monitorował i reagował na zmiany poziomu jakości powietrza i temperatury, ale tylko przy najcichszych ustawieniach oraz przy przyciemnionym ekranie LCD.

Jeśli ustawiono tryb automatycznego oczyszczania lub automatycznego nawilżania, tryb nocny zmniejszy prędkość przepływu powietrza do poziomu od 1 do 4.

Spersonalizuj ustawienia trybu nocnego w aplikacji Dyson Link.

Pilot z przyciskiem "Tryb nocny" w prawym dolnym rogu.

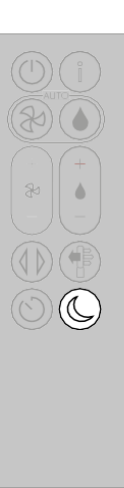

### Cykl głębokiego oczyszczania

Aby zawsze utrzymywać najlepszą wydajność oczyszczacza z funkcją nawilżania i chłodzenia Dyson, ważne jest regularne przeprowadzanie cyklu głębokiego oczyszczania w celu usunięcia osadu kamienia.

Przed i po dłuższych okresach, kiedy funkcja nawilżania nie jest użytkowana, zaleca się przeprowadzenie dodatkowych cykli głębokiego oczyszczania.

W obszarach z twardą wodą może być konieczne częstsze uruchamianie cyklu głębokiego oczyszczania. Twoje urządzenie ostrzeże Cię, gdy będzie wymagać przeprowadzenia cyklu głębokiego oczyszczania.

Jeśli korzystasz z aplikacji Dyson Link, otrzymasz stosowne powiadomienie.

Jeśli nie korzystasz z aplikacji Dyson Link, na ekranie LCD urządzenia pojawi się ostrzeżenie i zaświeci się przycisk cyklu głębokiego oczyszczania.

Aby w dowolnym momencie anulować cykl głębokiego oczyszczania, naciśnij i przytrzymaj przycisk cyklu głębokiego oczyszczania przez pięć sekund.

Unikaj kontaktu korka z wodą!

Uważaj, aby nie zamoczyć korka zbiornika na wodę podczas napełnienia zbiornika lub po uruchomieniu cyklu głębokiego oczyszczania. Zawiera przyłącza zasilania i nie należy go myć. W przypadku zamoczenia korka wytrzyj go dokładnie suchą szmatką. Przed ponownym montażem upewnij się, że korek i przyłącza są całkowicie suche.

Krok 1

Wyjmij pojemnik na wodę

Naciśnij przycisk "Cykl głębokiego oczyszczania", znajdujący się z przodu urządzenia i podążaj za instrukcjami wyświetlanymi na ekranie LCD.

Naciśnij przyciski zwalniające, aby zdjąć osłony. Drzwiczki wewnętrzne odskoczą. Podczas wykonywania cyklu głębokiego oczyszczania odłóż osłony na bok.

Naciśnij przyciski zwalniające zbiornik na wodę, znajdujące się z boku urządzenia.

Wysuń zbiornik na wodę z urządzenia i zdejmij korek.

Krok 2

Wyjmij dysk ewaporacyjny Wysuń dysk ewaporacyjny, umieść go w zbiorniku na wodę i załóż korek. Przycisk "Cykl głębokiego oczyszczania" znajduje się nad przyciskiem "Standby".

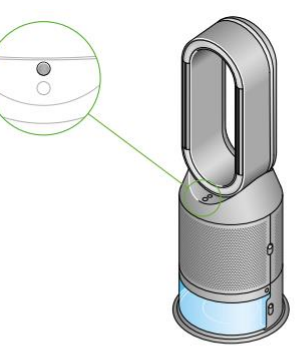

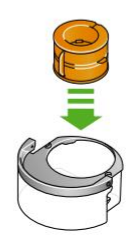

#### Krok 3

Przygotuj płyn odkamieniający Przenieś zbiornik na wodę, trzymając go za uchwyt, pod kran.

Zdejmij korek zbiornika i wyciągnij dysk ewaporacyjny.

Napełnij zbiornik wody do połowy poziomu MAX zimną wodą z kranu.

Przygotuj 150 g kwasku cytrynowego i wlej go do zbiornika na wodę.

Delikatnie potrząsaj, aż cały kwasek cytrynowy się rozpuści

Umieść dysk ewaporacyjny z powrotem w zbiorniku i napełnij go zimną wodą z kranu do poziomu MAX.

Krok 4

Zamontuj korek Zamontuj korek i zamknij zaciski. Usuń nadmiar wody z urządzenia, aby uniknąć kapania.

Upewnij się, że korek i przyłącza są całkowicie suche. W przypadku zamoczenia korka wytrzyj go dokładnie suchą szmatką.

Krok 5

Zamontuj zbiornik na wodę Wsuń zbiornik na wodę do urządzenia, aż zatrzaśnie się na swoim miejscu.

Po wyświetleniu monitu na ekranie LCD, naciśnij przycisk cyklu głębokiego oczyszczania.

Cykl rozpocznie się, a na ekranie pojawi się licznik czasu.

Krok 6

Wysuń zbiornik na wodę Gdy na ekranie LCD pojawi się informacja, że cykl głębokiego oczyszczania został zakończony, wciśnij przyciski zwalniające zbiornik wody.

Wyjmij zbiornik na wodę z urządzenia i przenieś go pod kran.

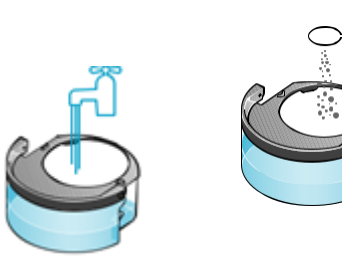

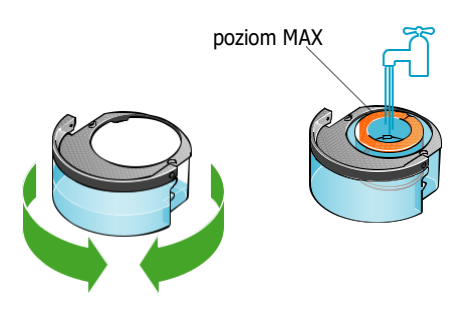

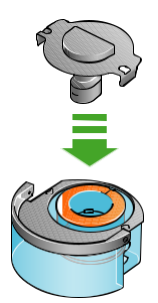

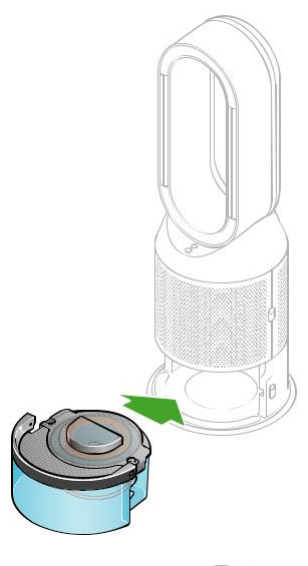

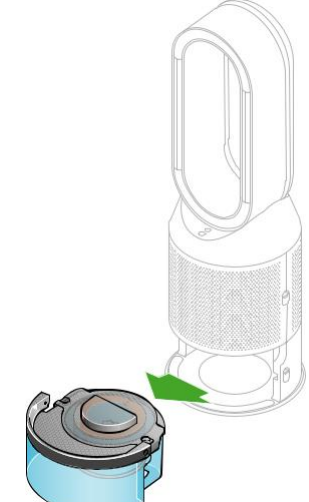

#### Krok 7

Wypłucz zbiornik na wodę Wyjmij korek zbiornika, wyciągnij dysk ewaporacyjny ze zbiornika na wodę i opłucz go pod zimną, bieżącą wodą.

Zetrzyj nadmiar wody, aby uniknąć kapania i odłóż dysk ewaporacyjny na bok.

Wypłucz zbiornik na wodę pod zimną wodą z kranu. Wytrzyj wnętrze zbiornika, aby usunąć nadmiar roztworu i wszelkie zanieczyszczenia.

Krok 8

Ponowne napełnij zbiornik wodą Napełnij zbiornik wodą do poziomu MAX, wytrzyj nadmiar wody i zamontuj korek, upewniając się, że zatrzaski są dobrze zamocowane.

Krok 9 Ponownie złóż urządzenie Włóż dysk ewaporacyjny z powrotem do urządzenia, upewniając się, że jest on poprawnie zamontowany.

Zamknij wewnętrzne drzwiczki i załóż osłony filtrów

Upewnij się, że korek i przyłącza są całkowicie suche. W przypadku zamoczenia korka wytrzyj go dokładnie suchą szmatką.

Wsuń zbiornik na wodę z powrotem do urządzenia, upewniając się, że jest poprawnie zamontowany.

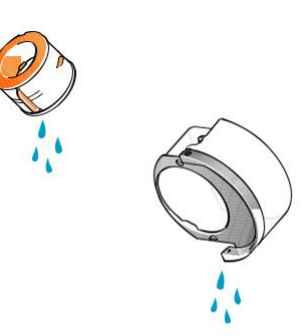

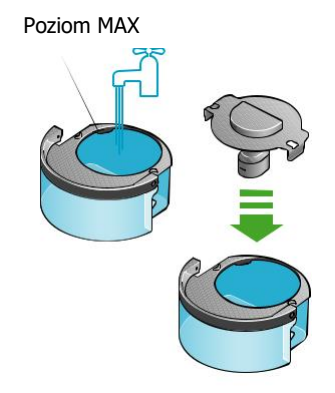

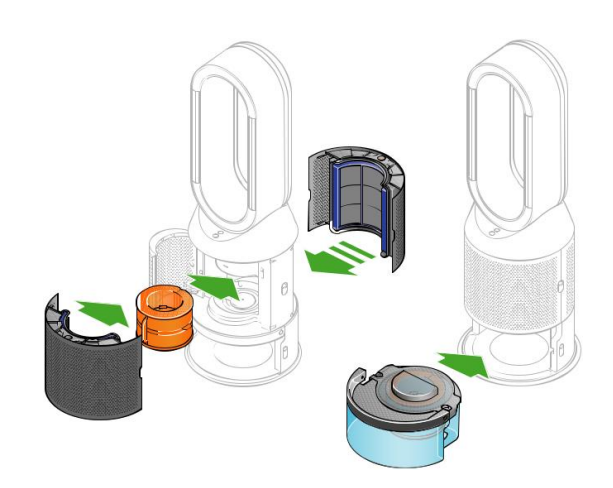

Dysk ewaporacyjny jest umieszczony za drzwiczkami, które otwierają się po naciśnięciu przycisków wewnątrz urządzenia.

# Wymiana filtra dwustopniowego **Oczyszczacz z funkcją nawilżania i chłodzenia z otwartymi osłonami**

filtrów. Filtr dwustopniowym, umieszczony w osłonach filtrów i filtr katalityczny. Strzałki pokazują, że filtr katalityczny jest przymocowany bezpośrednio do podstawy, a osłony będą musiały zostać zamontowane do podstawy urządzenia

W zestawie z oczyszczaczem znajduje się filtr dwustopniowy.

Aby wymienić filtr dwustopniowy, naciśnij przyciski po obu stronach urządzenia, aby zwolnić zewnętrzną osłonę. Naciśnij wypustki, aby wyjąć filtr.

Wciśnij wymienny filtr do zewnętrznej osłony i upewnij się, że zatrzasnął się w odpowiednim miejscu.

Umieść zewnętrzne osłony w urządzeniu i mocno dociśnij, aż obie zatrzasną się w odpowiednim miejscu.

Podłącz i włącz urządzenie oraz zresetuj żywotność filtra.

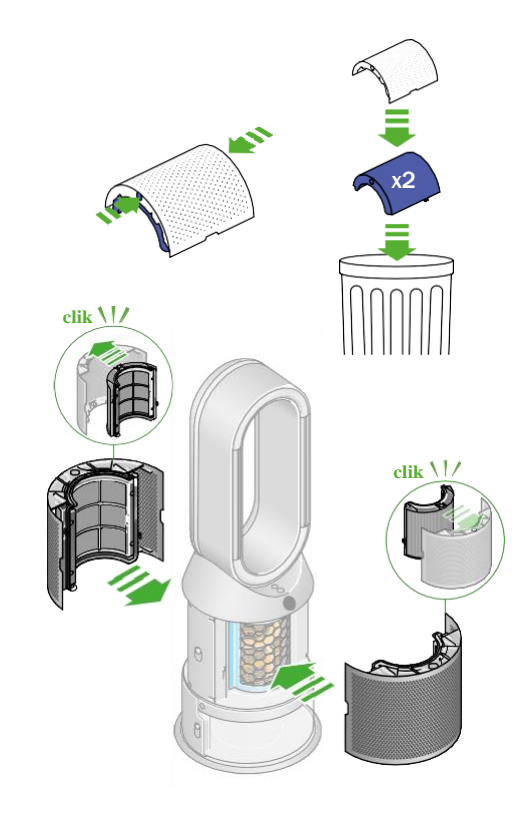

Resetowanie poziomu żywotności filtra Ważne: zresetuj poziom żywotności filtra.

Naciśnij i przytrzymaj przycisk trybu nocnego na pilocie.

Ekran LCD urządzenia będzie odliczał czas od pięciu, kończąc na ekranie domyślnym.

Poziom żywotności filtra zostanie zresetowany, a urządzenie będzie gotowe do użycia.

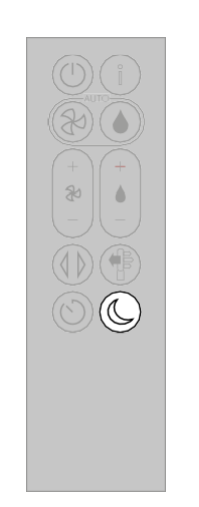

5, 4, 3, 2, 1...

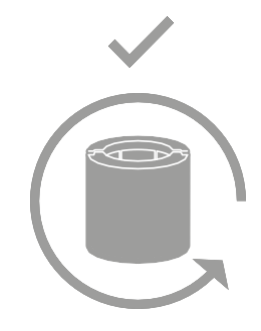

### Pielęgnacja i konserwacja

Aby zawsze uzyskać najlepszą wydajność oczyszczacza z funkcją nawilżania i chłodzenia Dyson, ważne jest jego regularne czyszczenie i lokalizacja ewentualnych zatorów.

Czyszczenie urządzenia Jeśli na powierzchni urządzenia nagromadzi się kurz, zetrzyj go z obręczy, osłon i innych pozostałych części czystą, suchą szmatką.

Poszukaj zatorów w otworach wlotu powietrza na osłonie i w małej szczelinie wewnątrz obręczy.

Użyj miękkiej szczotki, aby usunąć kurz i zanieczyszczenia.

Nie używaj detergentów ani środków czyszczących do konserwacji urządzenia.

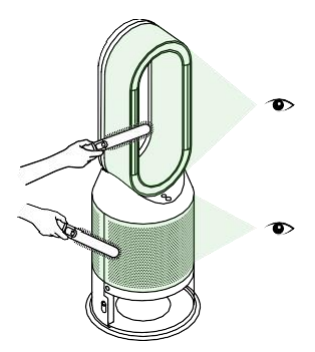

# Alerty

Ciągła ikona trójkąta ostrzegawczego Wyłącz urządzenie i odłącz je od zasilania.

Poczekaj 10 sekund, a następnie ponownie podłącz do zasilania i włącz urządzenie.

Jeśli ikona trójkąta ostrzegawczego nadal wyświetla się na ekranie LCD, skontaktuj się z firmą Dyson.

Tymczasowa ikona trójkąta ostrzegawczego Jeśli ikona ostrzegawcza pojawia się na ekranie LCD, a następnie znika, kontynuuj korzystanie z urządzenia.

Jeśli na ekranie LCD pojawią się inne ikony ostrzegawcze, skontaktuj się z firmą Dyson w celu uzyskania dalszych porad.

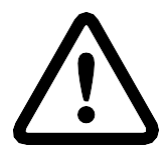